# Eine Klasse zur Erstellung juristischer Hausarbeiten an deutschen Universitäten

Martin Sievers<sup>∗</sup>

[martin.sievers@schoenerpublizieren.de](mailto:martin.sievers@schoenerpublizieren.de?subject=hausarbeit-jura)

Version v1.2 vom 2016/04/04

## 1 Einleitung

Juristische Hausarbeiten zeichnen sich durch sehr strenge Formalia verbunden mit relativ wenig Flexibilität aus. Daher eignet sich ETFX hervorragend, um solche Dokumente zu erstellen.

Die Klasse hausarbeit-jura richtet sich insbesondere an Erstsemester, die eine erste Hausarbeit erstellen müssen und dabei nicht automatisch zu den üblichen Textverarbeitungen greifen wollen.

Die verwendeten Formalia orientieren sich dabei an konkreten Vorgaben an der Universität Trier, sollten allerdings auch an anderen Hochschulen grundsätzlich gültig sein.

Für die Anwendung dieser Klasse werden grundsätzliche ETFX-Kenntnisse vorausgesetzt. Die Anleitung ersetzt ausdrücklich keine LATEX-Einführung.

# 2 Verwendete Pakete

hausarbeit-jura erfindet das Rad nicht neu, sondern baut auf vorhandenen etablierten Klassen und Paketen auf. Grundlage ist die Klasse jurabook, die u. a. die Gliederungsebenen zur Verfügung stellt. Neben einigen Standardpaketen wie geometry oder babel wird für die Literatur das Standardpaket jurabib mit passenden Einstellungen geladen.

Zu allen Paketen kann man entsprechende Dokumentation auf CTAN finden.

<sup>∗</sup>Vielen Dank an Agnieszka Okońska für ihre fachliche Unterstützung

# 3 Klassenoptionen

Um trotz aller Einheitlichkeit bestimmte Abweichungen komfortabel zu ermöglichen, bietet hausarbeit-jura einige Klassenoptionen an.

### 3.1 Eingabekodierung

utf8, latin1, ansinew, Alle modernen LTFX-Editoren arbeiten mittlerweile mit der Standardzeichenkodierung applemac utf8. Wenn Sie eine andere Kodierung verwenden (müssen), können Sie diese als Klassenoption angeben. Die Einstellung wird an das Paket inputenc weitergereicht.

#### 3.2 Verfügbare Sprachen

american, british, english Als Standardsprache ist Deutsch eingestellt. Sie können zusätzlich Englisch bzw. britsches oder amerikanisches Englisch hinzunehmen. Dies geschieht über entsprechende Optionen, die an das Paket babel weitergereicht werden.

> Um auf eine dieser Sprache zu wechseln, nutzen Sie bitte die Standardmethoden wie  $\setminus$ selectlanguage{ $\langle Sprache \rangle$ }.

#### 3.3 Sonstige Optionen

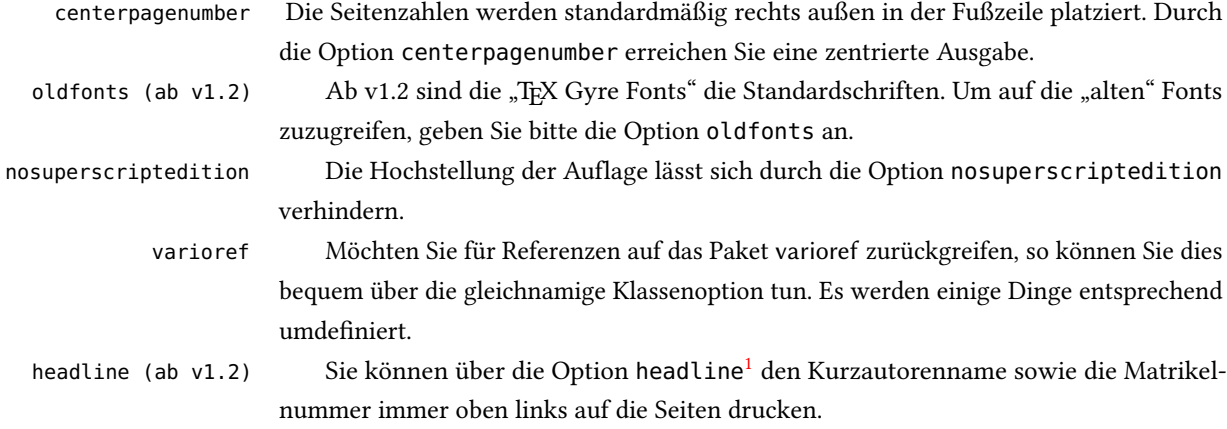

<span id="page-1-0"></span><sup>1</sup>Vielen Dank an Tobias Hirning für den Hinweis.

# 4 Aufbau eines Dokuments

#### 4.1 Texteingabe

Die Verwendung von Zeichen richtet sich grundsätzlich nach den Möglichkeiten, die LATEX bietet. Zusätzlich sind folgende Vorgaben zu beachten:

- Anführungszeichen sollten stets als \enquote{ $\langle Text \rangle$ } eingegeben werden, alternativ über "`... "'.
- Auslassungspunkte werden mit \ldots angegeben.
- Fußnoten werden in dem Makro \footnote{ $\langle Text \rangle$ } angegeben.
- Anmerkungen können als  $\Upsilon$ DDO{ $\langle Text \rangle$ } integriert werden.

#### 4.1.1 Querverweise

hausarbeit-jura unterstützt das übliche Verfahren zur Nutzung von Querverweisen: Mit \label{ $\{Ankername\}$ } wird dazu zunächst eine eindeutige Marke hinter dem Objekt gesetzt, auf das sie sich beziehen soll. Dann kann an beliebiger Stelle mit \ref{\mankername}} auf den Zähler genau dieser Marke zurückgegriffen werden.

Die zugehörige Seitenzahl liefert \pageref{\/nkername}}, auf eine Kombination beider Angaben kann mit \xref{(Ankername)} zurückgegriffen werden.

Darüber hinaus sorgt die Klassenoption varioref für die Integration des gleichnamigen Pakets.

Im Beispieldokument finden Sie entsprechende Beispiele.

#### 4.2 Titelseite

Für die Titelseite stehen folgende Makros zur Verfügung:

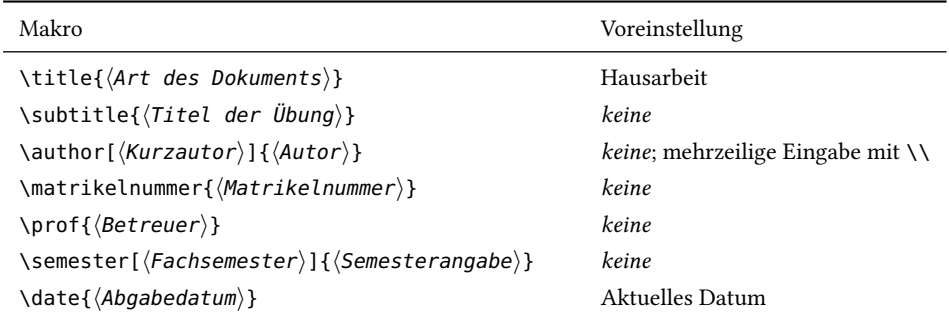

Eine Beispieltitelseite könnte damit wie folgt aussehen:

```
\documentclass{hausarbeit-jura}
...
\begin{document}
% Angaben für die Titelseite
\title{Hausarbeit}
\subtitle{Übung für Anfänger im öffentlichen Recht}
\author{%
   Otto Normalverbraucher\\
  Musterweg 12\\
  12345 Musterstadt\\
  123456\\
   3. Fachsemester}
\prof{Prof.\,Dr. X Y}
\semester{Wintersemester 2015/2016}
\date{15. Februar 2016}
\maketitle % Ausgabe der Titelseite
... % Rest des Dokuments
\end{document}
```
ab v1.2 Ab Version 1.2 können Sie auch die neuen bzw. geänderten Makros nutzen.

```
\documentclass{hausarbeit-jura}
...
\begin{document}
% Angaben für die Titelseite
\title{Hausarbeit}
\subtitle{Übung für Anfänger im öffentlichen Recht}
\author{%
  Otto Normalverbraucher\\
  Musterweg 12\\
   12345 Musterstadt
}
\matrikelnummer{123456}
\prof{Prof.\,Dr. X Y}
\semester[3. Fachsemester]{Wintersemester 2015/2016}
\date{15. Februar 2016}
\maketitle % Ausgabe der Titelseite
... % Rest des Dokuments
\end{document}
```
#### 4.3 Verzeichnisse

#### 4.3.1 Inhaltsverzeichnis

Das Inhaltsverzeichnis wird wie üblich mit \tableofcontents an der gewünschten Stelle ausgegeben.

#### 4.3.2 Literatur

Die Einbindung von Literatur geschieht in drei Schritten:

1. Erstellung einer Datenbank im bib-Format (z. B. mit Citavi)

\cite 2. Einfügung von Verweisen im Text mittels \cite[\\tellefterenote\][\\tellefterenote\]{\frac{Schlüssel}} Je nach Literaturtyp werden die optionalen Argumente von \cite unterschiedlich verwendet: Aufsätze: \cite[\Anfangss., Belegs.)]{\(Schlüssel)} Kommentare: \cite[ $\langle Bearbeiter\rangle$ ][ $\langle Stella\rangle$ ]{ $\langle Schlüssel\rangle$ } Monographien: \cite[ $\langle$ Stelle $\rangle$ ]{ $\langle$ Schlüssel $\rangle$ } Festschriften: \cite[ $\langle FS \text{ Müller } 100, 102\rangle$ ]{ $\langle Schlüssel\rangle$ }

\bibliography 3. Ausgabe des Quellenverzeichnisses an gewünschter Stelle:  $\big\{\langle Quellensammlung\rangle\}$ 

#### 4.4 Gliederungsebenen

```
Es stehen die Gliederungsebenen folgende Gliederungsebenen zur Verfügung:
\left\langle \text{Überschrift} \right\rangle, \left\langle \text{Überschrift} \right\rangle,\substack{\text{lubsection}(\text{Überschrift})}, \substack{\text{ilberson}}(\text{Überschrift})},\substack{\text{Subthreesection}{\text{Überschrift}}}, ..., \subeightsection{\langle \text{Überschrift}}\rangle,
\partial_{\theta} \paragraph{\langle \ddot{\theta}berschrift}}, \subparagraph{\langle \ddot{\theta}berschrift}}.
```
Zählweisen, Einzüge etc. aller Gliederungsebenen wurden entsprechend der mir bekannten Vorgaben angepasst.

# 5 Ausblick

Gerne nehme ich Anregungen auf. Insbesondere bin ich an Vorgaben interessiert, die für juristische Hausarbeiten vorliegen, mit der aktuellen Klasse aber nicht umgesetzt werden können.